Technical Specification

# PXI / PCI 3090

## FlexRay Interfaces User Manual Version 2.4

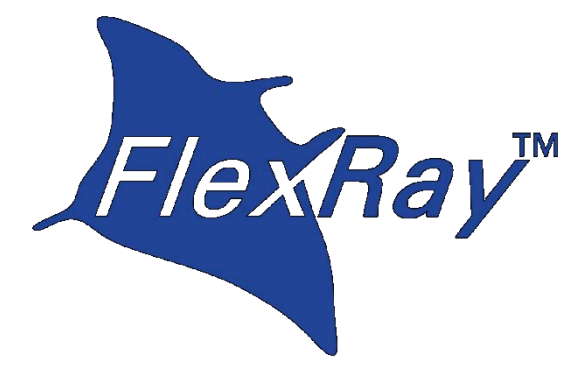

FlexRay™ is a registered trade mark of Daimler AG

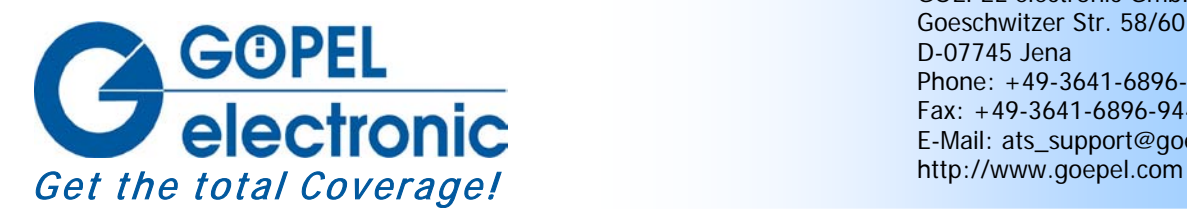

GOEPEL electronic GmbH Goeschwitzer Str. 58/60 D-07745 Jena Phone: +49-3641-6896-597 Fax: +49-3641-6896-944 E-Mail: ats\_support@goepel.com

#### **© 2010 GOEPEL electronic GmbH. All rights reserved.**

The software described in this manual as well as the manual itself are supplied under license and may be used or copied only in accordance with the terms of the license. The customer may make one copy of the software for safety purposes.

The content of the manual is subject to change without prior notice and is supplied for information only.

Hardware and software might be modified also without prior notice due to technical progress.

In case of inaccuracies or errors appearing in this manual, GOEPEL electronic GmbH assumes no liability or responsibility.

Without the prior written permission of GOEPEL electronic GmbH, no part of this documentation may be transmitted, reproduced or stored in a retrieval system in any form or by any means as well as translated into other languages (except as permitted by the license).

GOEPEL electronic GmbH is neither liable for direct damages nor consequential damages from the company's product applications.

Printed: 23.06.2010

All product and company names appearing in this manual are trade names or registered trade names of their respective owners.

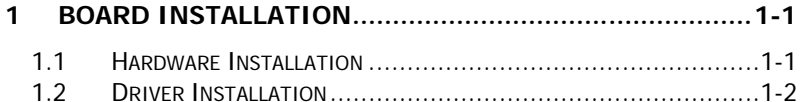

#### 

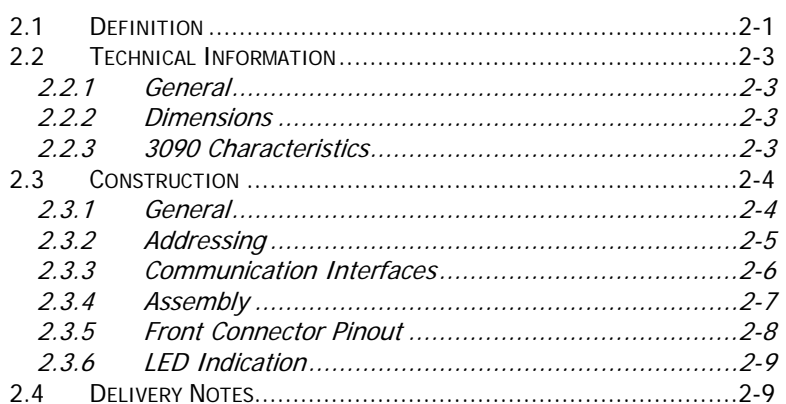

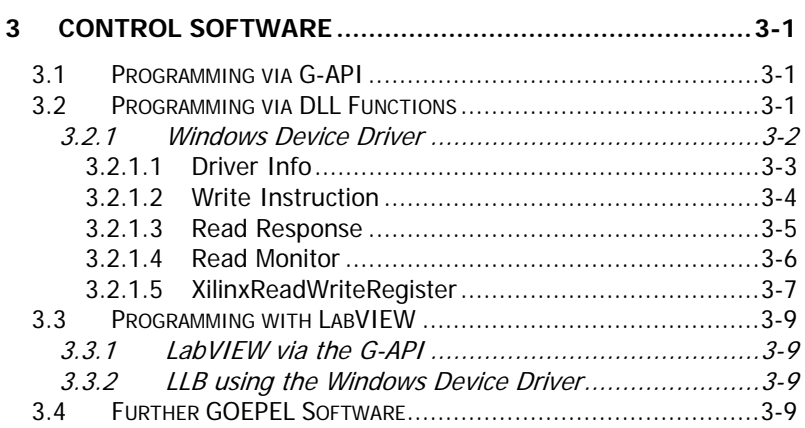

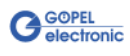

## <span id="page-4-0"></span>**1 Board Installation**

## <span id="page-4-1"></span>**1.1 Hardware Installation**

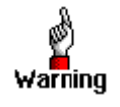

Please make absolutely certain that all of the installation procedures described below are carried out with your system switched off.

The **PXI™**- or **CompactPCI™** system is to be opened according to its conditions. A free slot is to be selected in your system.

Now, the slot cover is to be taken away from the slot selected. To do this, unscrew the two fixation screws and remove the cover from the slot.

(If it is necessary to exchange extension boards, pay attention to the general rules to avoid electrostatic charging.

The modules must never be removed or mounted with the power switched on! Additionally, the right alignment is absolutely required.)

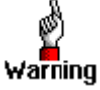

When installing the board, touch it at its edges only.

Never touch the surface of the board, because otherwise it may be destroyed by electrostatic charges.

Insert the board carefully into the prepared slot. Use the lever at the front plate in order to push in the board finally.

When the board has been inserted properly, it is to be fixed by means of the two screws at the front plate. Now, the board has been installed correctly.

Afterwards, carry out the operations required at the system to make it ready for operation anew.

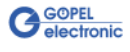

## <span id="page-5-0"></span>**1.2 Driver Installation**

Due to the plug and play capability of Windows® 2000/ XP, for every newly recognized hardware component a driver installation is started automatically via the hardware assistant. The hardware assistant can carry out the installation of the device driver by using the *inf* file contained on the enclosed CD.

It is not absolutely essential to restart the system.

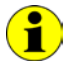

At present, the available device driver only supports Windows<sup>®</sup> 2000/ XP systems.

If you want to create your own software for the boards, you possibly need additional files for user specific programming (\*.LLB, \*.H). These files are not automatically copied to the computer and have to be transferred individually from the supplied CD to your development directory.

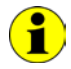

The I/O base address is generated during the boot operation of the system and is written into the configuration area of the board. A manual setting is not necessary.

After driver installation, you can check whether the boards are properly imbedded by the system.

The following figure show the successful imbedding of two **PXI 3090** boards:

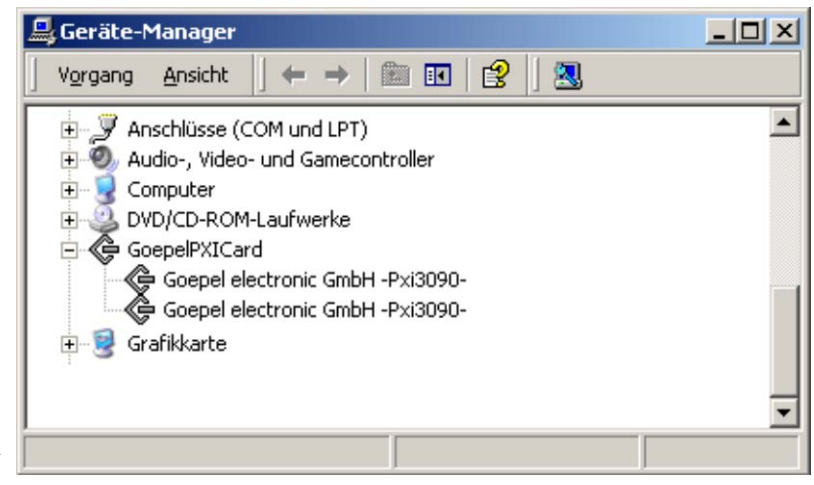

Figure 1-1: Display of Device Manager

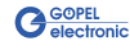

## <span id="page-6-0"></span>**2 Hardware**

## <span id="page-6-1"></span>**2.1 Definition**

FlexRay controller boards **PXI/ PCI 3090** are communication boards of **GOEPEL electronic GmbH**.

These boards can be used in general control technology, especially for applications in automotive technology.

A **PXI/ PCI 3090** board in the maximum construction stage offers the following resources:

- ♦ 2 Independent **FlexRay nodes**
- ♦ 2 Independent **CAN nodes**
- ♦ 2 x **Digital Input**
- ♦ 2 x **Digital Output**

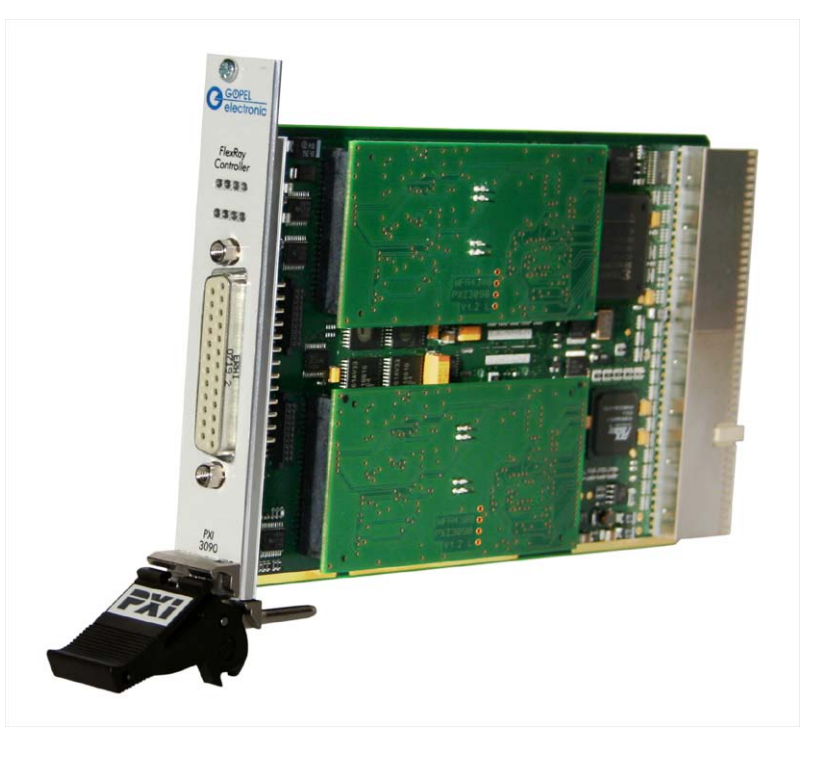

Figure 2-1: PXI 3090

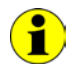

In this User Manual, **Controller** ALWAYS means the microcontroller assigned to a **FlexRay** interface (type Infineon TC1796, **µC, 150 MHz** in [Figure 2-3\)](#page-9-2), with the exception of the "FlexRay Controller" designation on the front panel for the entire board).

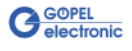

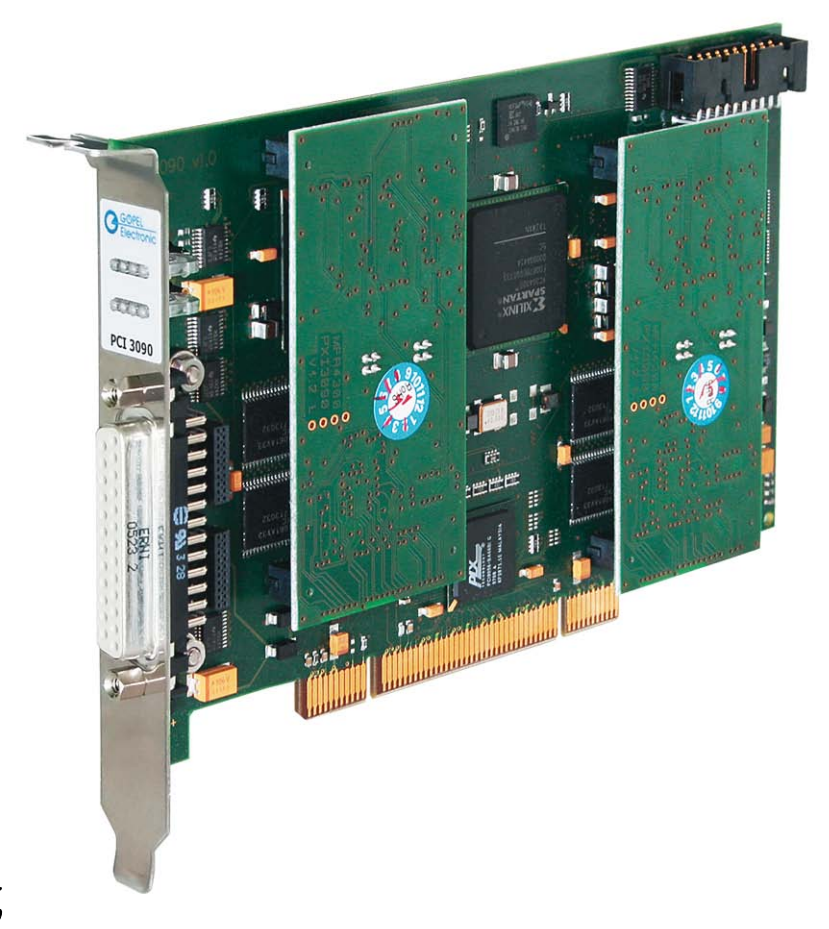

Figure 2-2: PCI 3090

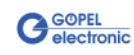

## <span id="page-8-0"></span>**2.2 Technical Information**

<span id="page-8-1"></span>The **PXI 3090** communication board is a plug-in board developed for the **PXI™** bus (**P**CI e**X**tensions for **I**nstrumentation). Basis of this bus is the **CompactPCI™** bus. 2.2.1 General

> The board can be plugged into any desired slot of a **CompactPCI™** or **PXI™** system (except for slot 1). It can be definitely identified also in the case that several boards of this type are used in the same rack. The board does not have jumpers for hardware detection and is

automatically integrated into the respective system.

The **PCI 3090** communication board is a PC plug-in board for the **PCI** Local Bus Rev. 2.2.

It can be operated at any **PCI** slot (32 bits, 33 MHz, 3.3 V)

Both boards do not have jumpers for hardware detection and are automatically integrated into the respective system.

#### <span id="page-8-2"></span>The dimensions of the board correspond to standard dimensions of the accompanying bus system: 2.2.2 Dimensions

- ♦ **PXI 3090** FlexRay Interface Board: 160 mm x 100 mm (L x W)
- ♦ **PCI 3090** FlexRay Interface Board: 168 mm x 106 mm (L x W)

## <span id="page-8-3"></span>2.2.3 3090 **Characteristics**

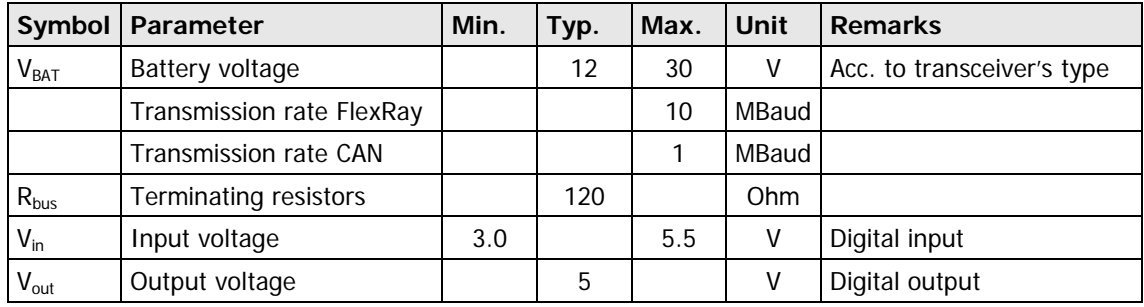

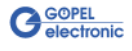

## <span id="page-9-0"></span>**2.3 Construction**

#### <span id="page-9-1"></span>In the basis version, **PXI 3090**/ **PCI 3090** boards have two **FlexRay** interfaces, extendable by two **CAN** interfaces of version 2.0b. [Figure 2-3](#page-9-2) shows schematically the construction of the **PXI 3090** board in a block diagram. 2.3.1 General

An ASIC is used as the interface to the **PCI** or **cPCI** bus on the **PXI/ PCI 3090** boards. It includes all the function blocks required for the communication with the computer bus.

The **PCI 3090** communication board does not have a **PXI** interface. To exchange trigger signals with other **GOEPEL electronic PCI** boards despite of that, there is an additional connector on the board with eight freely configurable lines (**TriggerIO** in [Figure 2-5\)](#page-12-1).

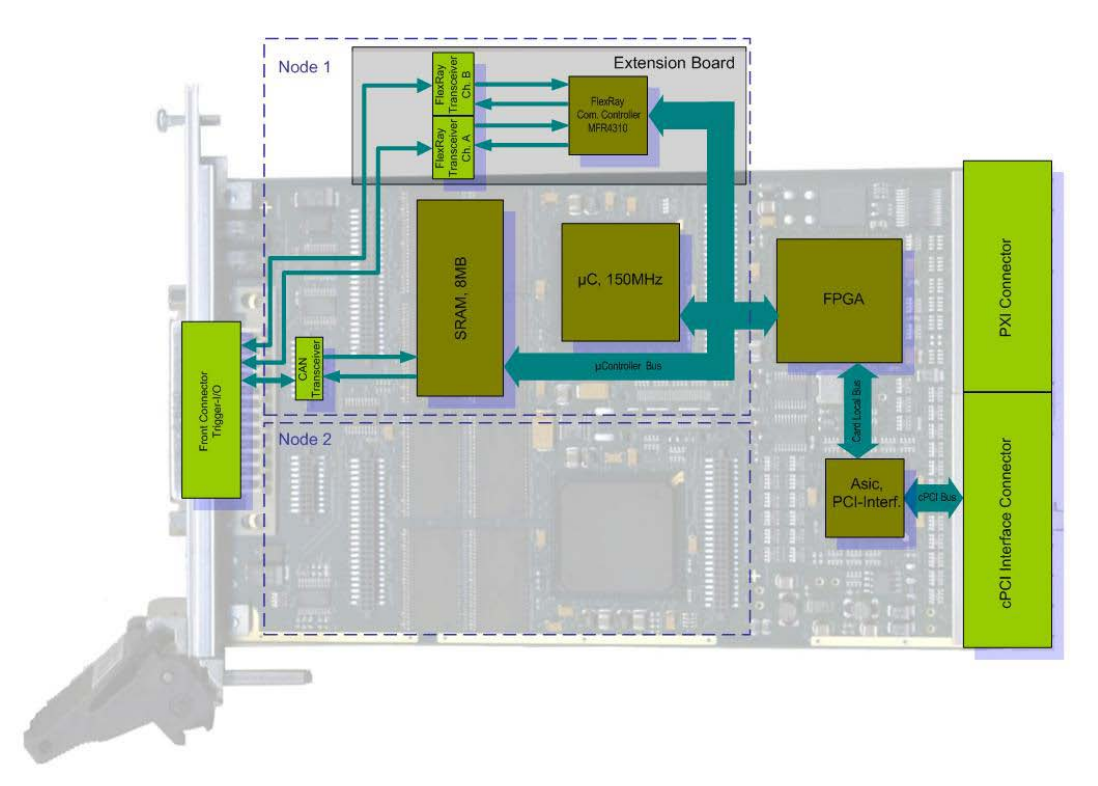

<span id="page-9-2"></span>Figure 2-3: Block diagram of a PXI 3090 Communication board

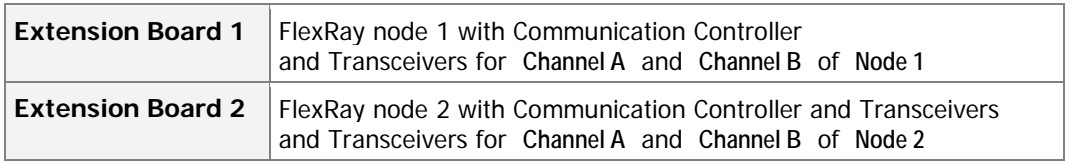

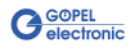

#### <span id="page-10-0"></span>**PXI 3090**: **PXI** racks do have an own geographical slot addressing of the backplane. Numbering starts with **1** and can be seen at the cover's front side. 2.3.2 Addressing

Mount always an embedded controller or an MXI card at slot **1**.

**PCI 3090**: **PCI** racks do not have an own geographical slot addressing. There is a separate address jumper field (**Address jumper** in [Figure](#page-12-1)  [2-5\)](#page-12-1) for clear identification of the board (analogously to "geographical addressing" of the **PXI** specification) in a system with several **PCI 3090** boards.You can select up to 16 addressing variants by this. The corresponding binary value (**0**..**15**) set with the jumpers can be read out by the delivered software.

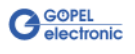

## <span id="page-11-0"></span>2.3.3 Communication Interfaces

#### **2 x FlexRay Nodes (Protocol Specification V2.1):**

Both FlexRay nodes are designed as pluggable Extension boards. The Freescale MFR4310 (FlexRay system Protocol Specification V2.1A) is used as communication controller.

Each Extension Board has two transceivers of NXP TJA1080 type. These transceivers realize the bus levels for **Channel A** and **Channel B**.

By the modular construction upgrades to higher protocol specifications are possible at any time if necessary.

#### **2 x CAN Interfaces Version 2.0b:**

The **CAN** interfaces on a **PXI**/ **PCI 3090** board can only be used as highspeed interfaces.

The **120 Ohm** bus terminating resistor for each **CAN** interface is mounted on the board.

The type of the mounted transceiver is decisive for proper operation of a **CAN** interface in a network. Often **CAN** networks do only operate properly in the case that all members use a compatible type of transceiver.

To offer maximal flexibility to the users of **PXI**/ **PCI 3090** boards, the transceivers are designed as plug-in modules.

There are several types that can be easily exchanged:

- ♦ **TJA1041A**
- ♦ **PCA82C251**

These CAN transceivers require a connection to the battery voltage (which is provided onboard as **+12V**).

In the case a higher battery voltage is needed (max. **+27V**), that can be supplied via the pins **18** or **12** of connector **XS1** (**V\_Bat1**..**V\_Bat2**, see [Front Connector Pinout\)](#page-13-0).

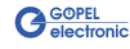

## <span id="page-12-0"></span>2.3.4 Assembly

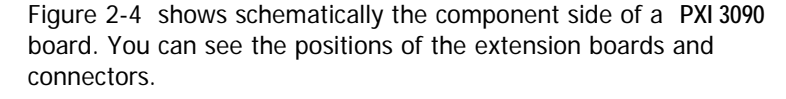

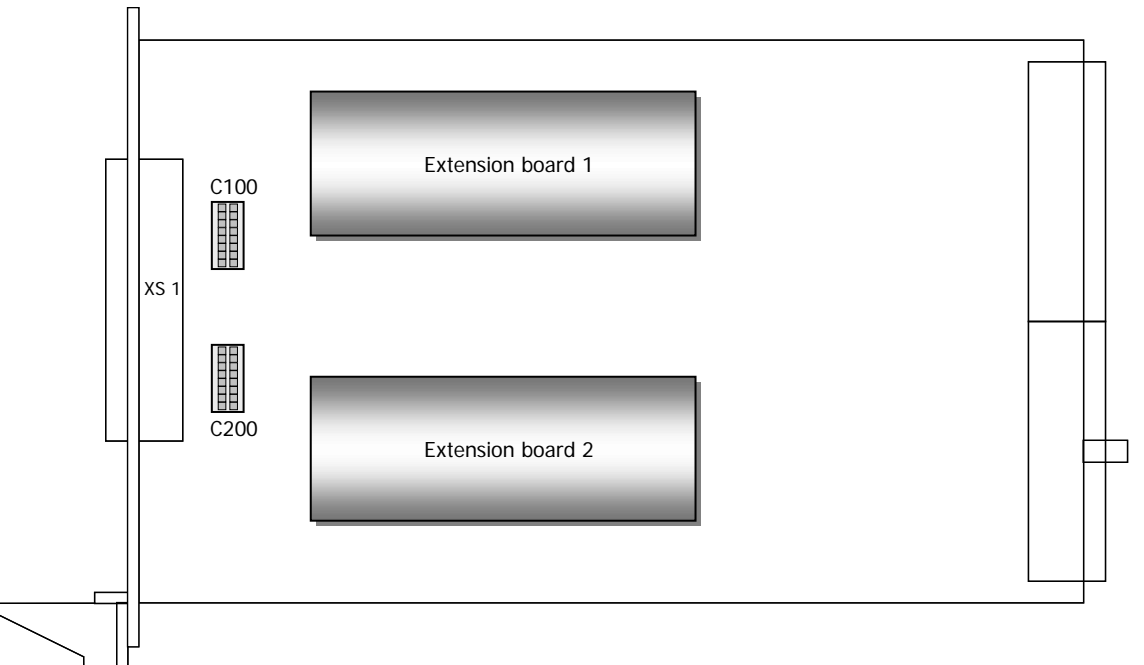

<span id="page-12-2"></span>Figure 2-4: Component side of a PXI 3090 communication board (schematically)

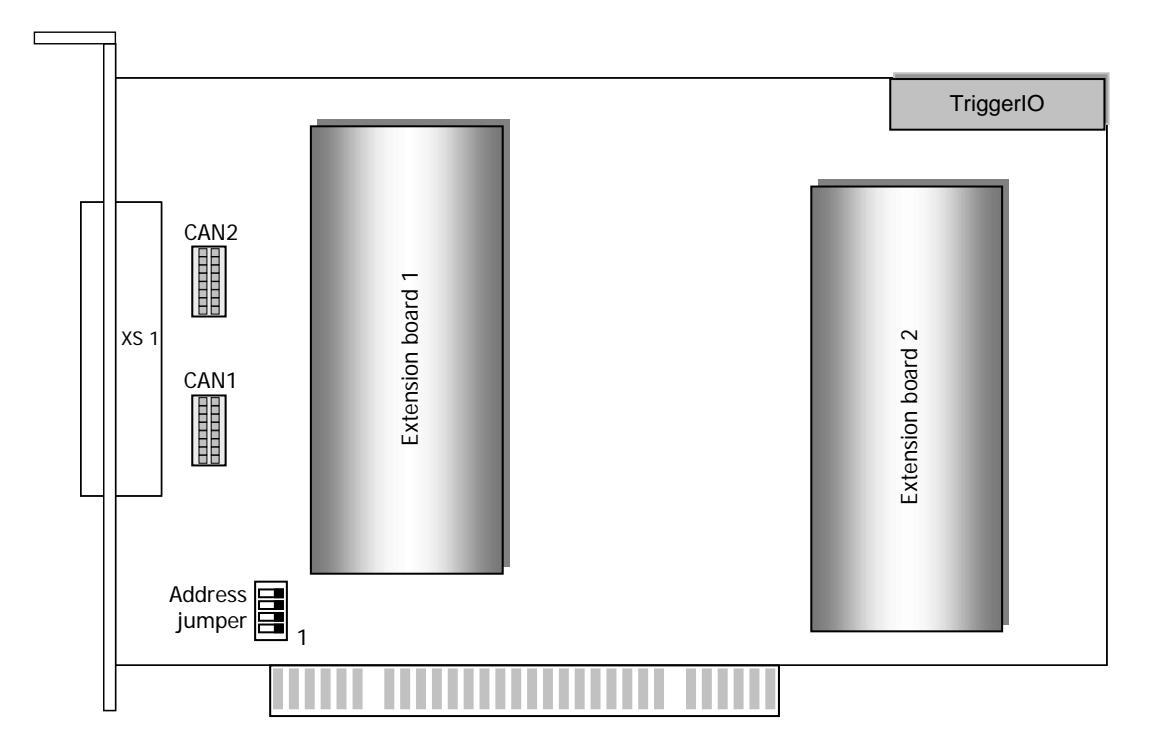

#### <span id="page-12-1"></span>Figure 2-5: Component side of a PCI 3090 communication board (schematically)

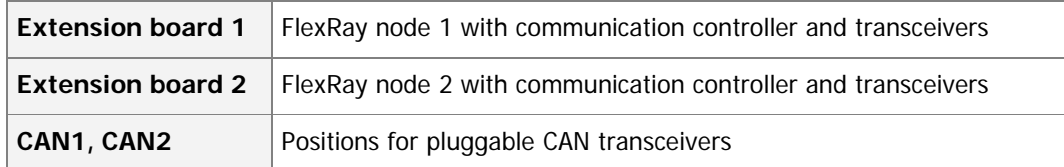

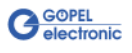

## <span id="page-13-0"></span>Connector Pinout

2.3.5 Front Type: DSub 25 poles socket

The **FlexRay** interfaces are provided via this connector at the frontal edge of the **PXI 3090** communication board.

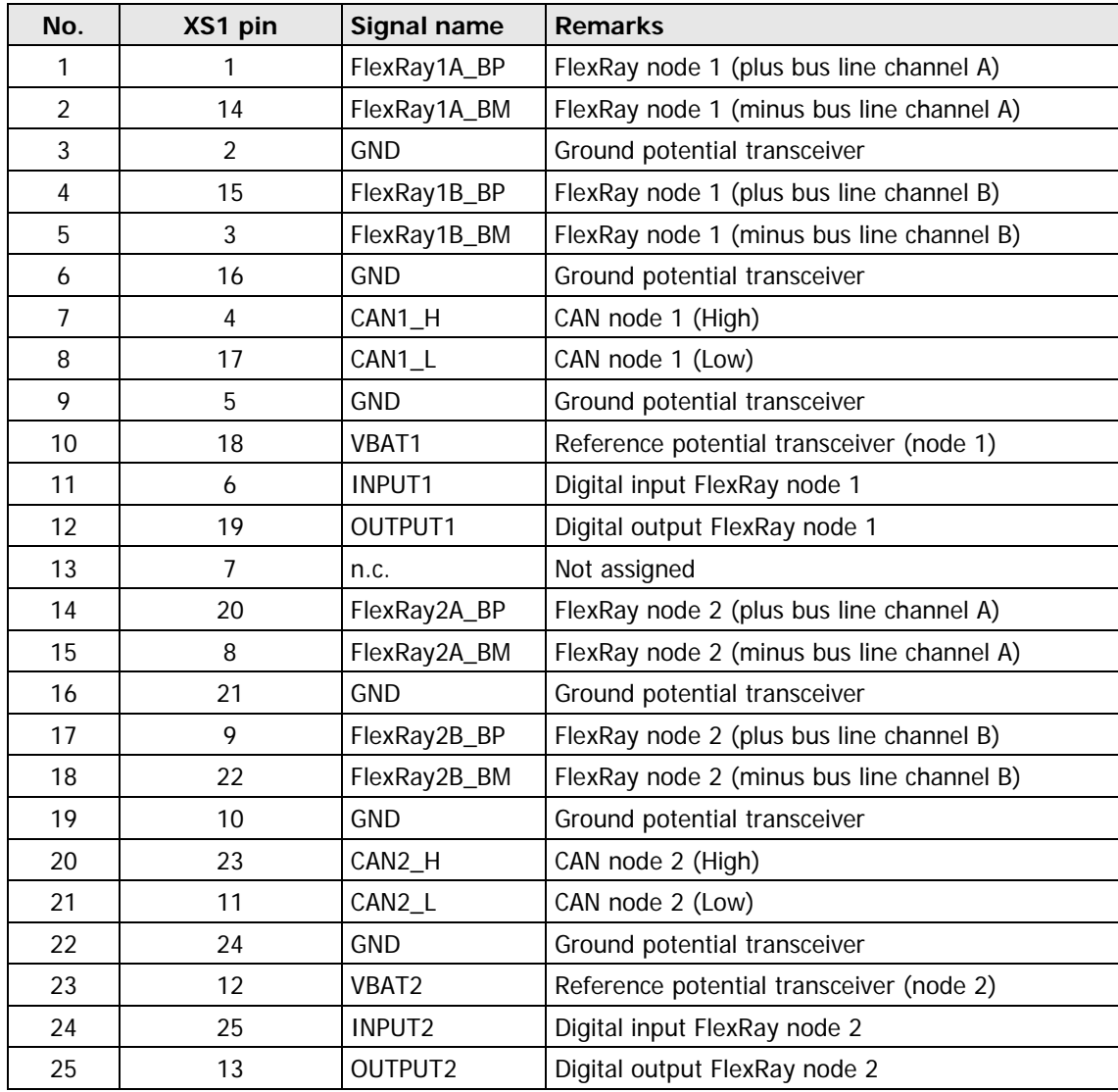

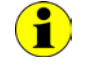

At present, the CAN functions are not software supported.

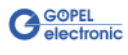

The LEDs arranged at the front panel indicate the current operating state of the microcontrollers assigned to each FlexRay interface. 2.3.6 LED Indication

<span id="page-14-0"></span>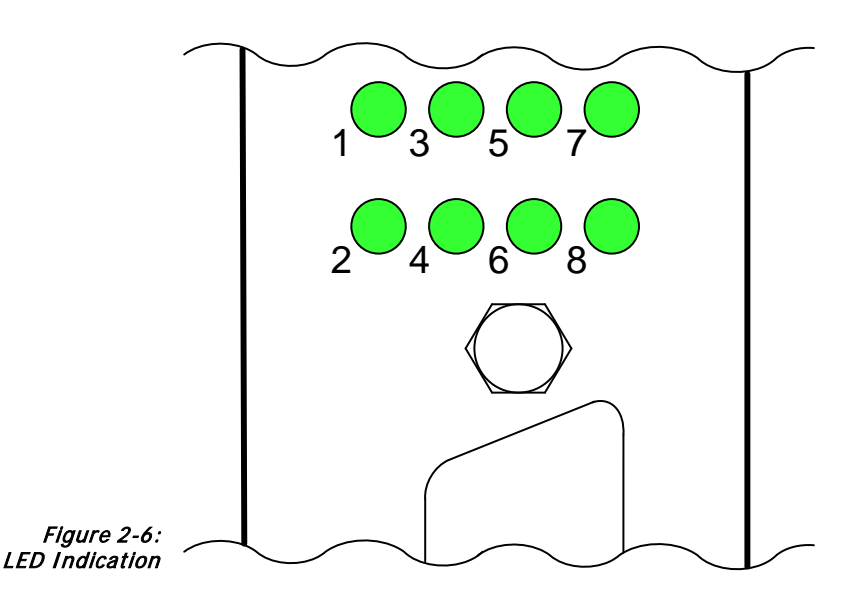

The LEDs indicate the following states (different for **PXI/ PCI 3090**!):

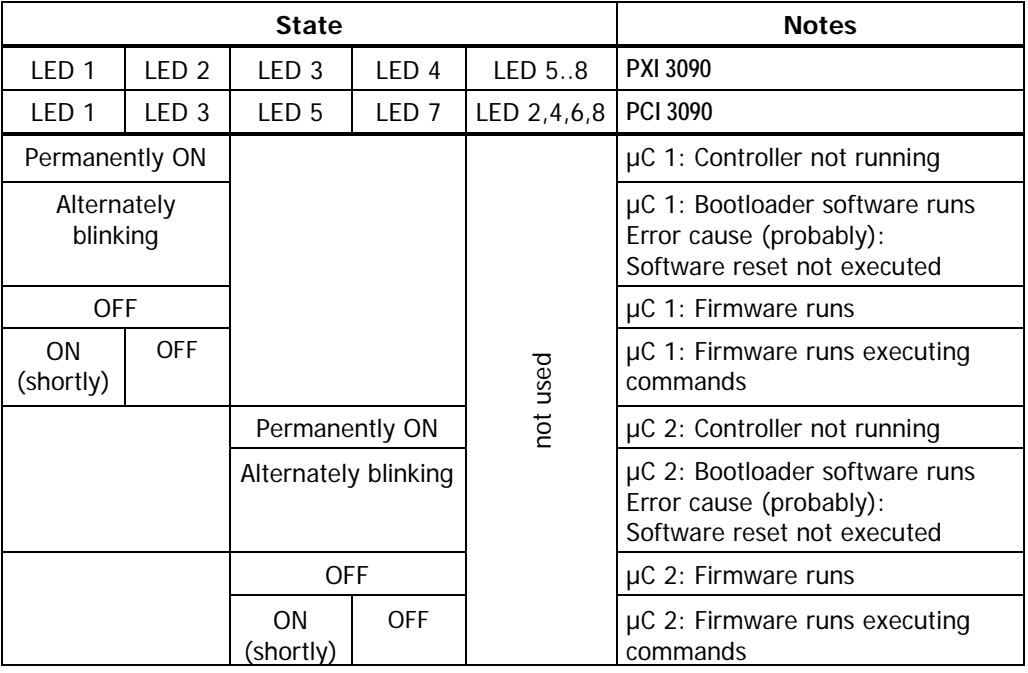

## <span id="page-14-1"></span>**2.4 Delivery Notes**

**PXI**/ **PCI3090** boards are delivered in the following basic variant:

♦ 2x **FlexRay node**

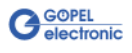

## <span id="page-16-0"></span>**3 Control Software**

There are three ways to integrate **PXI 3090**/ **PCI 3090** hardware in your own applications:

- Programming via G-API
- **Programming via DLL Functions**
- **Programming with LabVIEW**

## <span id="page-16-1"></span>**3.1 Programming via G-API**

The **G\_API** (GOEPEL-API) is the favored user interface for this **GOEPEL** hardware.

You can find all necessary information in the G-API folder of the delivered CD.

## <span id="page-16-2"></span>**3.2 Programming via DLL Functions**

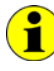

Programming via DLL Functions is possible also in future for existing projects which can not be processed with the **GOEPEL electronic** programming interface **G-API**.

We would be pleased to send the **GOEPEL Firmware** documentation to you on your request.

Please get in touch with our sales department in case you need that.

For the used structures, data types and error codes, please refer to the headers – you find the corresponding files on the supplied CD.

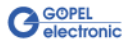

## <span id="page-17-0"></span>3.2.1 Windows Device Driver

The DLL functions for programming using the Windows device driver are described in the following sections:

- Driver Info
- ♦ [Write Instruction](#page-19-1)
- Read Response
- Read Monitor
- ♦ XilinxReadWriteRegister

The following type definitions are used:

- **S32** signed long
- **U8** unsigned char
- **U16** unsigned short
- **U32** unsigned long

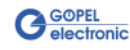

<span id="page-18-0"></span>The **Pxi3090\_\_DriverInfo** function is for the status query of the hardware driver. 3.2.1.1 Driver Info

#### <span id="page-18-1"></span>**Format:**

S32 Pxi3090\_\_DriverInfo(t\_Driver\_Info \*pDriverInfo, U32 Length)

#### **Parameters:**

Pointer, for example **pDriverInfo** to a data structure For the structure, see the *Pxi3090\_UserInterface.h* file on the supplied CD

**Length**

Size of the storage area **DriverInfo** is pointing to, in bytes

#### **Description:**

The **Pxi3090\_\_DriverInfo** function returns information regarding the status of the hardware driver.

For this reason, the address of a **pDriverInfo** pointer has to be transferred to the function.

The structure **pDriverInfo** is pointing to is filled with various information within the function.

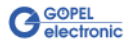

<span id="page-19-0"></span>The **Pxi3090\_\_WriteInstruction** is for sending a command to the selected **PXI 3090**/ **PCI 3090** controller. 3.2.1.2 Write **Instruction** 

#### <span id="page-19-1"></span>**Format:**

S32 Pxi3090\_WriteInstruction(U8 \*pData, U16 DataLength)

#### **Parameters:**

Pointer, for example **pData** to the write data area consisting of **Command Header** and **Command Bytes** (currently max. **4096** bytes per command)

**DataLength**

Size of the storage area **pData** is pointing to, in bytes

#### **Description:**

The **Pxi3090\_\_WriteInstruction** function sends a command to the **PXI 3090**/ **PCI 3090** controller.

In the header of the structure **pData** is pointing to, there is the information regarding the **PXI 3090**/ **PCI 3090** board and the corresponding controller to be activated by this function. Therefore these parameters are not to be given separately.

The general structure is described in the **General Firmware Notes** section of the **GOEPEL Firmware** documentation.

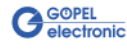

<span id="page-20-0"></span>The **Pxi3090\_\_ReadResponse** function is for reading a response from the selected **PXI 3090**/ **PCI 3090** controller. 3.2.1.3 Read Response

#### <span id="page-20-1"></span>**Format:**

S32 Pxi3090\_ReadResponse(U8 Device, U8 Node, U8 \*pData, U32 \*DataLength)

#### **Parameters:**

**Device**

Index of the **PXI 3090**/ **PCI 3090** board, left beginning with **1**

#### **Node**

Number of the controller (**1**..**2**)

Pointer, for example **pData** to the read data area, consisting of **Response Header** and **Response Bytes** (currently max. **4096** bytes per response)

#### **DataLength**

Value of the parameter before function call: Size of the buffer pointed by **pData** in bytes Value of the parameter after function call: Number of bytes actually read

#### **Description:**

The **Pxi3090\_\_ReadResponse** function reads back the oldest response written by the selected **PXI 3090**/ **PCI 3090** controller into the **Response** area of the DPRAM.

If several responses have been provided by the controller, but not sent, they are not lost but stored as a list.

On calling up, the **Pxi3090\_\_ReadResponse** function continues to supply data until this list contains no more entries.

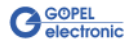

<span id="page-21-0"></span>The **Pxi3090\_\_ReadMonitor** function is for reading monitor data provided by the selected FlexRay controller of the **PXI 3090**/ **PCI 3090** board. 3.2.1.4 Read **Monitor** 

#### <span id="page-21-1"></span>**Format:**

S32 Pxi3090\_\_ReadMonitor(U8 Device, U8 Node, U8 \*pData, U32 \*DataLength)

#### **Parameters:**

**Device** Index of the **PXI 3090**/ **PCI 3090** board, left beginning with **1**

**Node**

Number of the controller (**1**..**2**)

Pointer, for example **pData** to the read data area (max. **65536 bytes**)

#### **DataLength**

Value of the parameter before function call: Size of the buffer pointed by **pData** in bytes

Value of the parameter after function call: Number of monitor entries actually read

#### **Description:**

The **Pxi3090\_\_ReadMonitor** function reads the data found in the monitor of the selected FlexRay controller.

This concerns exclusively the monitor data provided by the selected FlexRay controller. That means, the normal **Response** area is separated from the monitor data area.

The data amount per monitor entry depends on the payload length of the identifier.

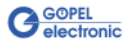

#### <span id="page-22-0"></span>The **Pxi3090\_\_XilinxReadWriteRegister** function allows the access to the FPGA. 3.2.1.5 XilinxRead **WriteRegister**

#### **Format:**

S32 Pxi3090\_\_XilinxReadWriteRegister(U8 \*pData, U32 \*DataLength);

#### **Parameters:**

Pointer, for example **pData** to the write data area (currently max. **128** bytes per command)

**DataLength** Size of the storage area **pData** is pointing to, in bytes

#### **Description:**

The data format consists of four bytes including the command. If necessary parameter bytes can follow

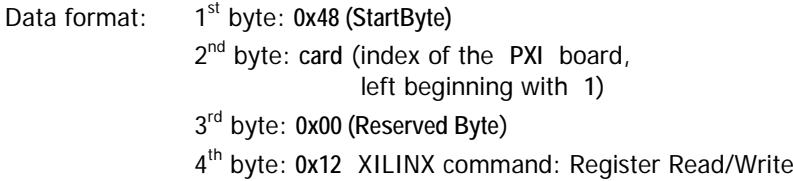

The command parameter description for the **0x12 XILINX Register Read/Write** command is listed below:

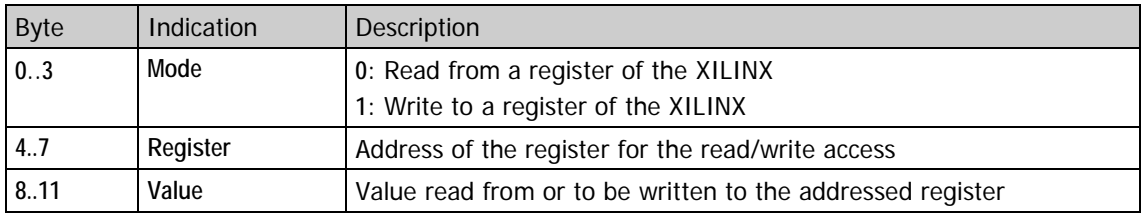

After PowerOn it is recommended to reset the whole **PXI 3090**/ **PCI 3090** board via a XILINX PowerOnReset.

The address of the **ResetRegister** is 0x00000002 and the register value is  $0x$ FFFFFFFF (see next page).

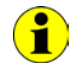

After a board reset, a delay of about **500 ms** is required (as the controllers execute a power-on reset).

Then, carry out the **0x10 Software Reset** Firmware command for all controllers to come into the normal operating mode from bootloader mode.

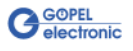

#### Below the XILINX command for the hardware **PowerOnReset** operation is listed:

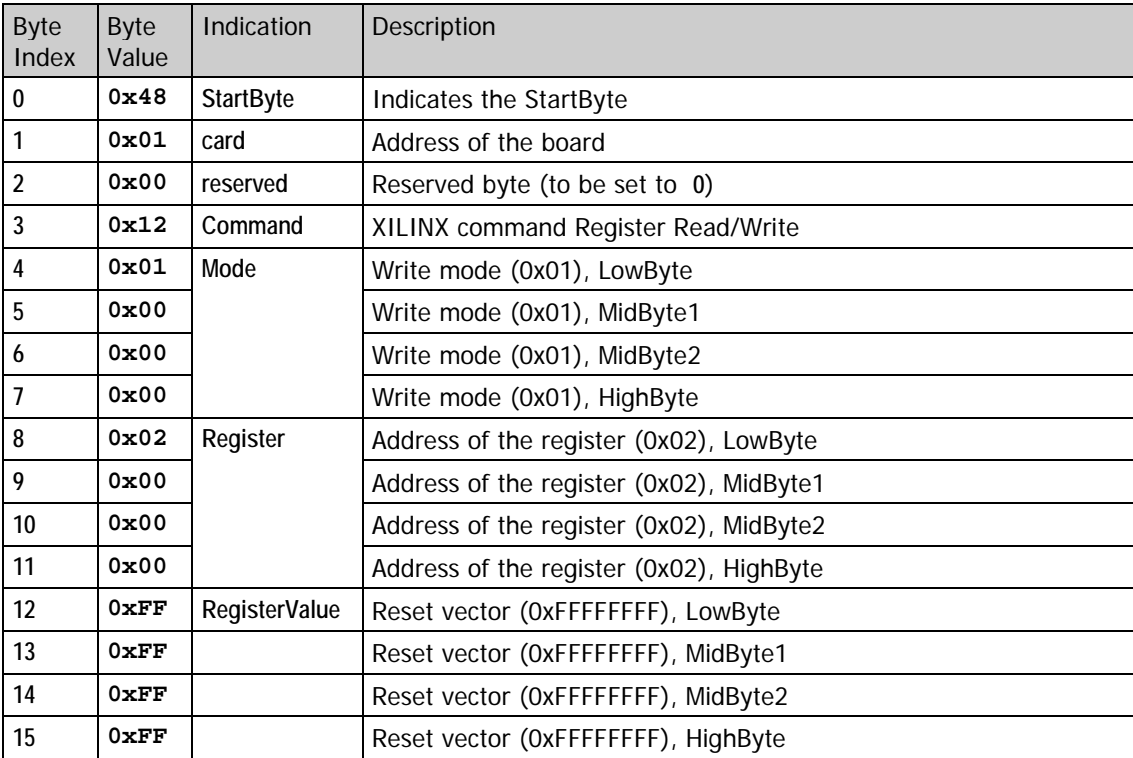

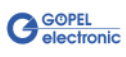

## <span id="page-24-0"></span>**3.3 Programming with LabVIEW**

<span id="page-24-1"></span>The supplied CD contains VIs for activating **PXI**/ **PCI 3090** boards under LabVIEW. 3.3.1 LabVIEW via the G-API

These LabVIEW VIs use the functions of the **GOEPEL G-API**.

<span id="page-24-2"></span>3.3.2 LLB using the Windows Device Driver

The supplied CD contains VIs for activating **PXI**/ **PCI 3090** boards under LabVIEW.

These LabVIEW VIs use the functions described in chapter Windows [Device Driver.](#page-17-0)

## <span id="page-24-3"></span>**3.4 Further GOEPEL Software**

**PROGRESS** and **Program Generator** of **GOEPEL electronic** are comfortable user interfaces for creating and executing **Test programs** for the test with **GOEPEL** hardware.

Please refer to the corresponding Software Manuals to get more information regarding these programs**.**

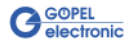

## $\overline{3}$

#### 3090

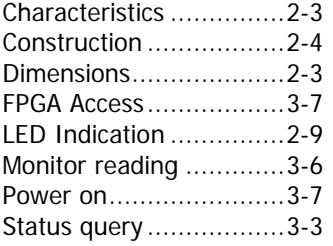

## $\overline{C}$

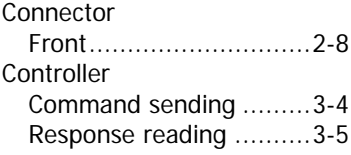

## $\overline{E}$

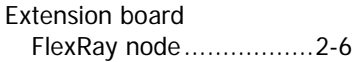

## $\overline{F}$

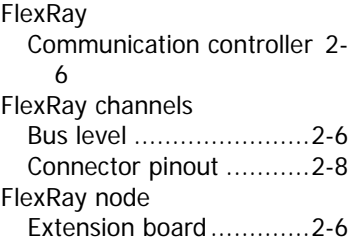

## $\overline{G}$

G-API ...............................3-1

## $\overline{H}$

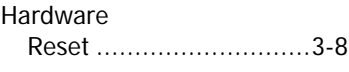

## $\overline{I}$

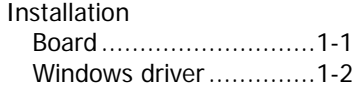

## M

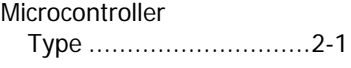

#### $\overline{P}$

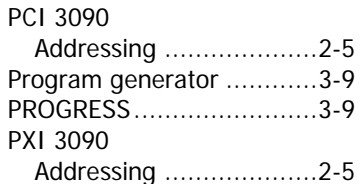

## $\overline{R}$

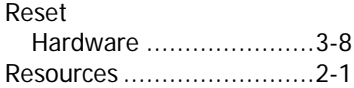

## W

Windows Driver.................3-2

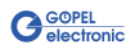